## Manage health checks - Database Backup is not Current

The **Database backup is not current** health check alerts you when the indicated database does not have a current backup file. Click **Configure** in the Manage Health Checks window, and IDERA SQL Inventory Manager displays the Update Health Check - Database Backup is not Current window.

Make the appropriate changes, and then click Save.

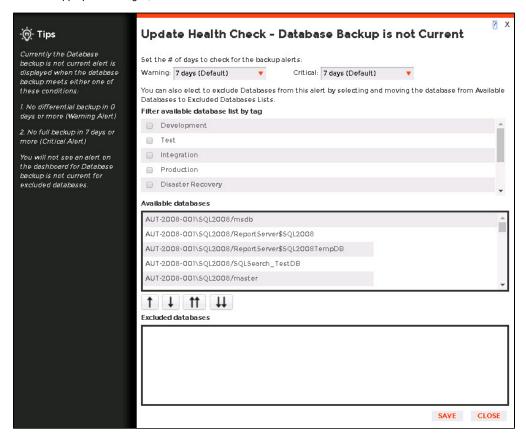

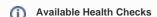

For more information about the Health Checks performed by IDERA SQL Inventory Manager, go to What Health Checks are available with SQL Inventory Manager?

SQL Inventory Manager lets you discover and visualize your SQL Server environment. Learn more > >

| IDE | RA Website | Products | Purchase | Support | Community | About Us | Resources | Legal |  |
|-----|------------|----------|----------|---------|-----------|----------|-----------|-------|--|
|-----|------------|----------|----------|---------|-----------|----------|-----------|-------|--|